## INTRODUCTION TO FT8

THE BASICS

#### WHAT IS FT8?

- FT8 is the most popular of the digital modes.
- It was developed and released in 2017 by Steven Franke (K9AN) and Joe Taylor (K1JT).
- Named after the developers, FT, with the 8 coming from its 8-frequency shift keying format (more on this later).
- It handles weak signals, noise and fading very well.
- It is much faster than the similar JT65.
- It is semi-automated with a predictable sequence of messages to constitute a QSO.
- Messages are limited to 13 characters.
- FT8 has a perpetual series of 15-second periods during which messages are sent and/or received.

#### WHAT IS FT8?

- FT8 is sometimes called a sound-card mode.
- It uses a sound card to carry audio from your receiver into a computer for processing by software.
	- The software decodes the information embedded in the received signal.
- Then the process is reversed for transmitting.
	- The software encodes your message into audio tones that are sent to the transmitter via the sound card.
- Here is what an FT8 signal sounds like:

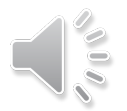

#### ADVANTAGES OF FT8

- Can copy very weak signals.
	- Good for low power stations.
	- Good for stations with compromise antennas.
- Has short, canned messages for redundancy. e.g., CQ K2PS EL98
- Messages transition automatically from one to the next.
- An entire contact can take place in one minute.
- Specific frequencies on each band are used by agreement for FT8.
	- You don't have to tune up and down the band to find stations to work.

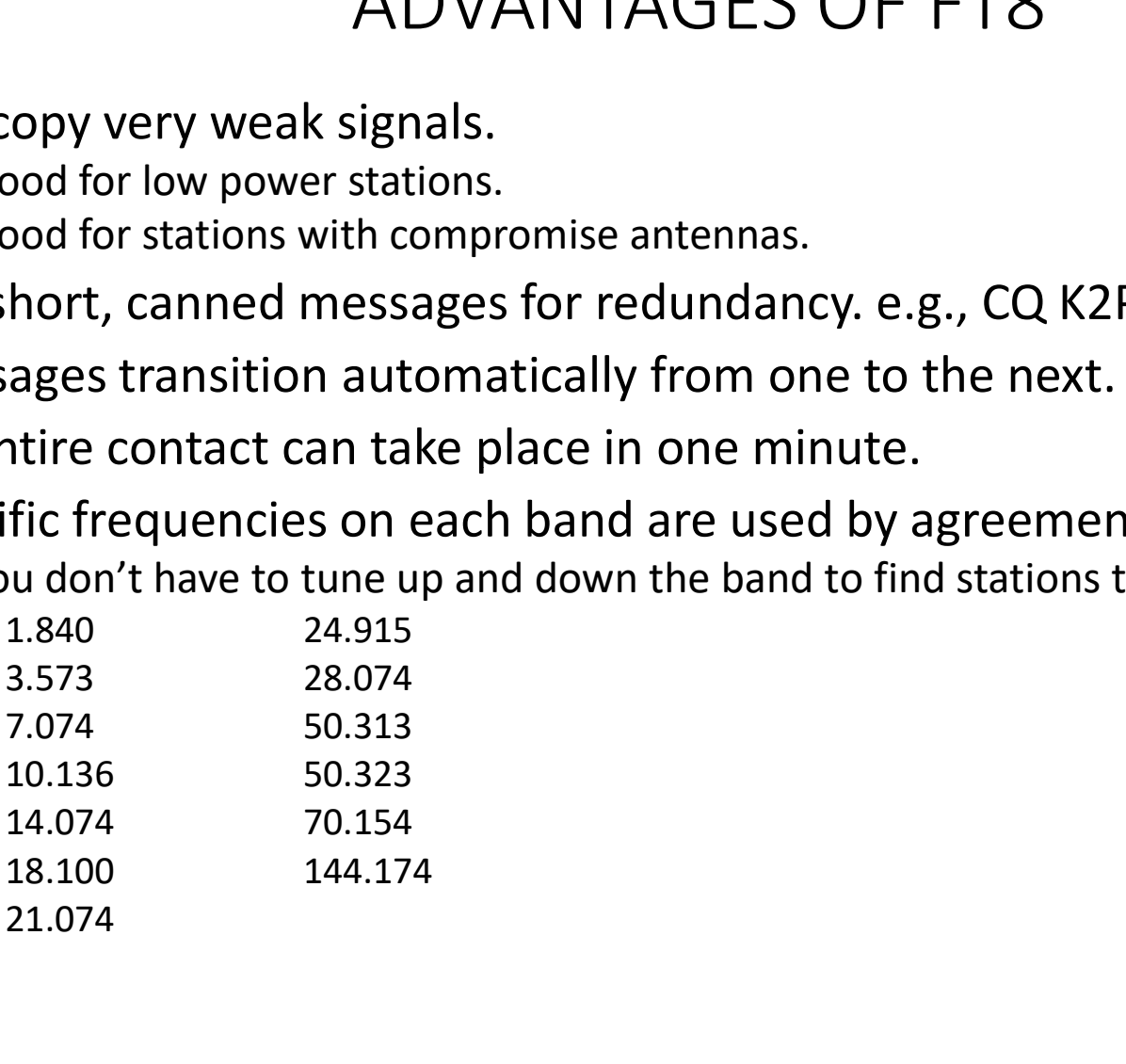

#### EXAMPLE OF A CONTACT WITH FT8

- CQ K2DM EL88
- K2DM N0SMX EL98
- N0SMX K2DM -03
- K2DM N0SMX R+02
- N0SMX K2DM RR73
- K2DM N0SMX 73
- The entire sequence took 90 seconds!
- $\triangleright$ K2DM sends CQ during the first 15-sec period
- $\triangleright$  N0SMX answers during the next period
- $\triangleright$ K2DM sends a signal report to N0SMX
- $\triangleright$  N0SMX rogers and sends a report back
- $\triangleright$ K2DM rogers and says 73
- N0SMX sends 73

#### WHAT DO YOU NEED FOR FT8?

- A transceiver with data or SSB capability.
- A computer capable of running FT8 software.
	- Most common software is WSJT-X developed by Franke and Taylor.
- Time synchronization for the computer.
	- Very important for the 15-sec transmit/receive periods to be synchronized between stations.
- An audio interface.
	- Typically a sound card interface providing:
		- A way to get receive audio from the radio into the computer and
		- A way to get audio output of the computer into the radio.
	- Many modern radios have a sound card interface built in.
	- Older, or more basic, radios require an external sound card interface.

# EXTERNAL SOUND CARD INTERFACES FOR OLDER, MORE BASIC RADIOS EXTERNAL SOUND CARD INTERFACT:<br>
FOR OLDER, MORE BASIC RADIOS<br>
• Tigertronics SignalLink USB Interface Unit<br>
• Order with pre-built cable for your radio.<br>
• Connect the pre-built cable to your radio.

- - Order with pre-built cable for your radio.
	- Connect the pre-built cable to your radio.
	- Connect a USB cable to your computer.
- MFJ 1204 Series USB Digital Mode Interface
	- Choose the model and cable combination that  $\|\cdot\|_{\text{USB Rudi}}$ fits your radio.

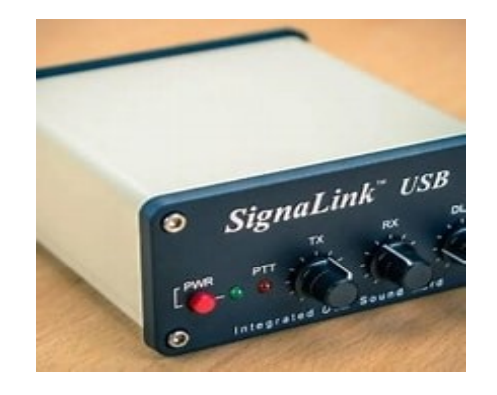

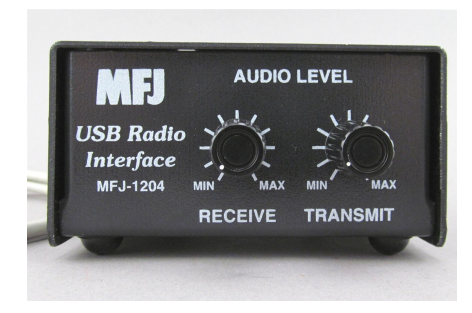

#### RADIOS AND FT8

- Best to have one capable of computer control. RADIOS AND P<br>est to have one capable of computer control<br>ice to have one with a built-in sound card:<br>• Icom IC-7300<br>• Yaesu FT-991A<br>• Kenwood TS-590S or SG<br>• Locar IC-7100 11742103 AITD<br>
est to have one capable of computer control<br>
ice to have one with a built-in sound card:<br>
• Icom IC-7300<br>
• Yaesu FT-991A<br>
• Kenwood TS-590S or SG<br>
• Icom IC-7100<br>
• Elecraft K3S<br>
• Flex<br>
adios requiring an
- Nice to have one with a built-in sound card:
	-
	- Yaesu FT-991A
	- Kenwood TS-590S or SG
	- Icom IC-7100
	- Elecraft K3S
	- Flex
- Radios requiring an external sound card interface:
	-
	- Elecraft K3
	- Kenwood TS-450, TS-850, TS-440
	- Yaesu FT-450

#### VIDEO OF COMPUTER SCREEN RUNNING FT8

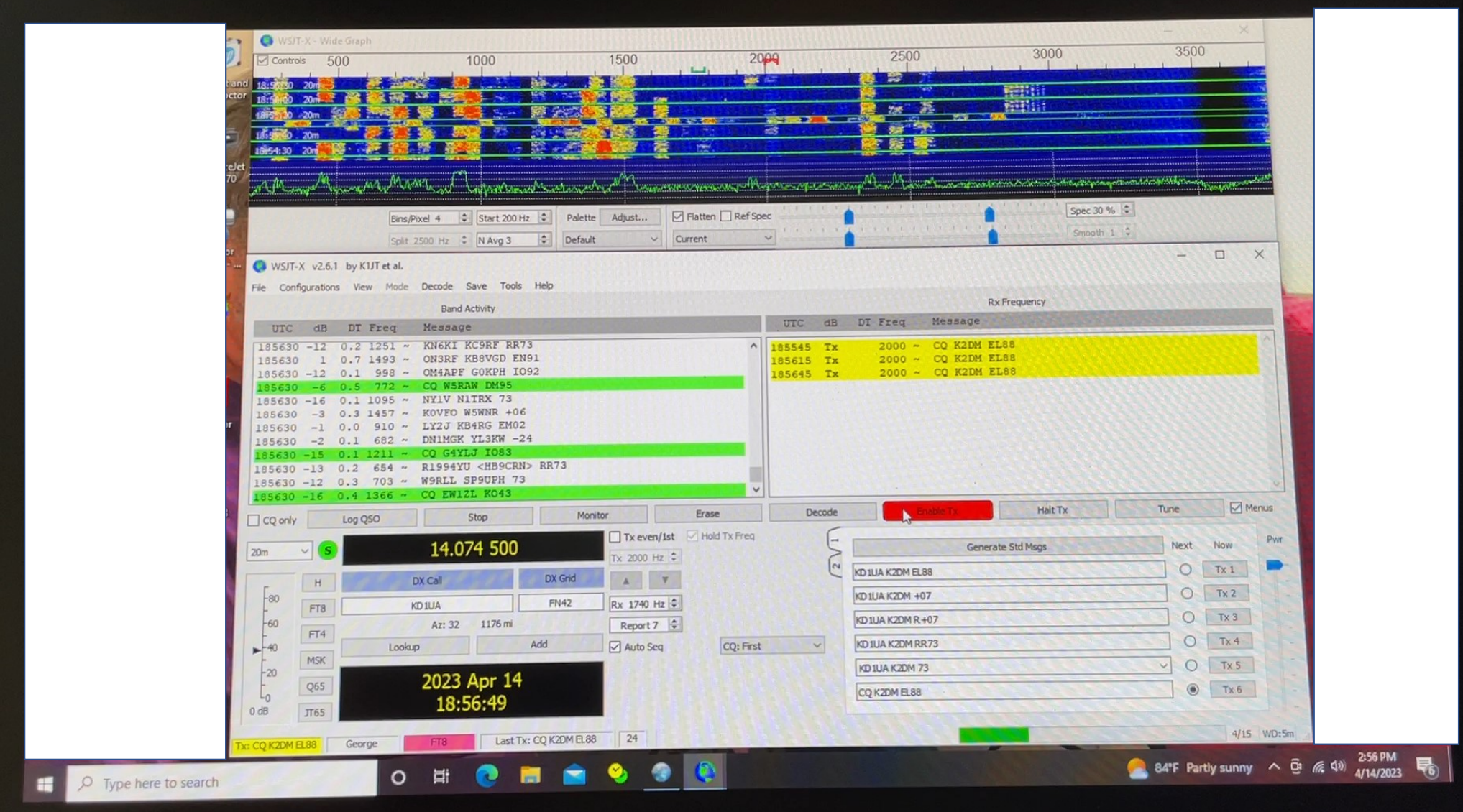

- Let's spend some time breaking down what FT8 looks like on your computer screen.
- This example is of the WSJT-X FT8 software.
- There is a TON of information on this screen,  $\frac{1}{2215930-17}$   $\frac{CD}{0.215930-17}$ and we will examine each  $\frac{22.5830-18}{220000}$ major area.

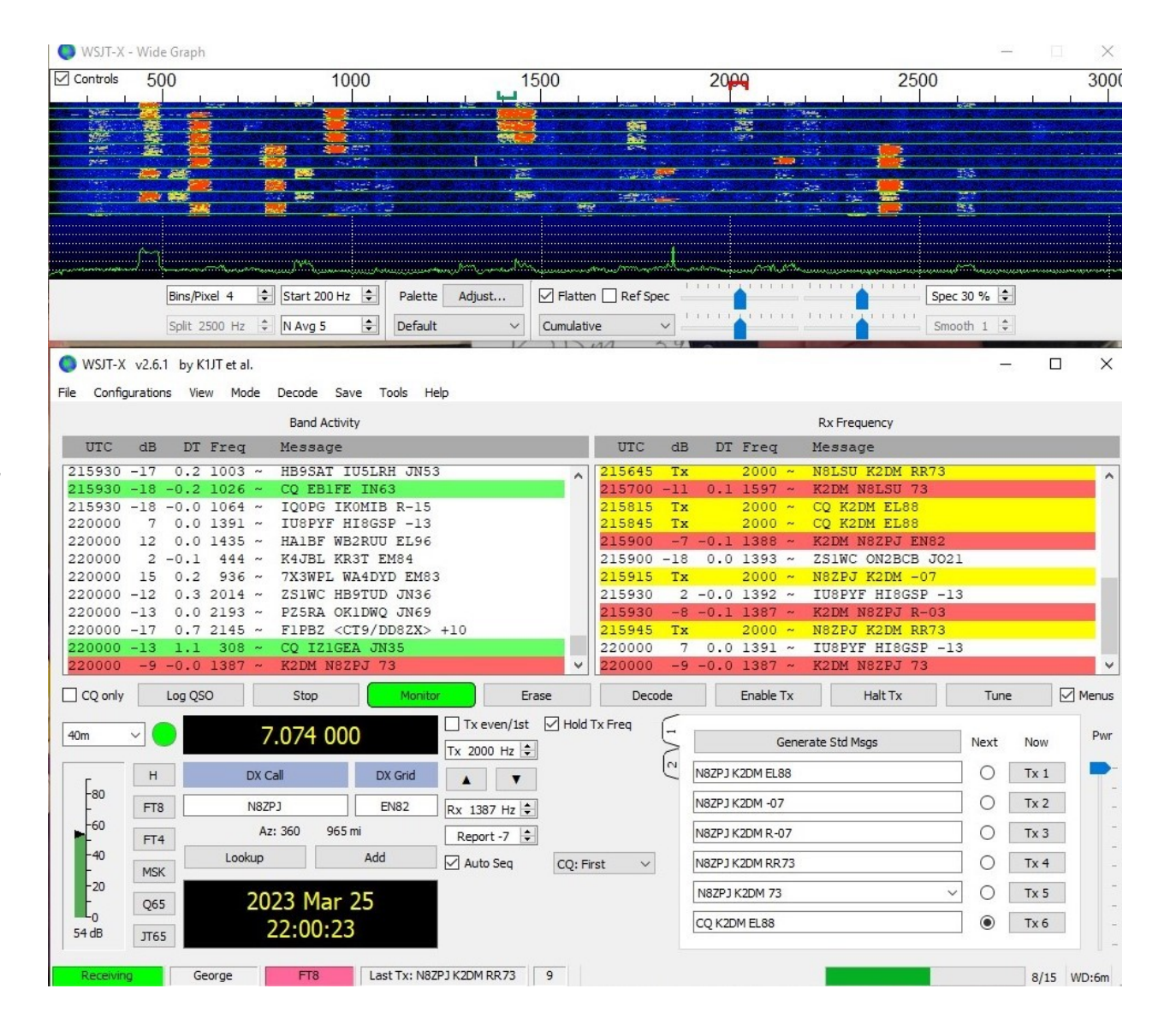

- Let's start with this green  $\Box$ bar at the bottom right of the screen.
- The bar shows the progression of the 15 Seconds that make up an **EXPLACE AN INCONCREAL DUKIT Et al.** FT8 transmit/receive cycle. The Configurations View Mode Decode Save Tools Help
- The first 13 seconds of  $\frac{1000 \text{ C}}{215930-17}$   $\frac{1000 \text{ C}}{215930-17}$   $\frac{0.2 \text{ } 1003 \text{ } \times \text{}}{215930-17}$ each cycle are the transmit  $\frac{225930-18-0.01064 \times 10000}{220000}$ portion of the cycle, and  $\left|\frac{220000}{220000}\right|$ the last 2 seconds are the  $\frac{220000-13}{220000-13}$ signal processing portion of the cycle.
- These 15-second cycles  $||$  [ $_{\text{so}}$ keep rolling along whether  $\left\| \begin{matrix} \cdot & \cdot & \cdot \\ \cdot & \cdot & \cdot \\ \cdot & \cdot & \cdot \\ \cdot & \cdot & \cdot \end{matrix} \right\|_{\mathbb{R}^{K}}$ you are transmitting or  $\|\cdot\|^2$ not.

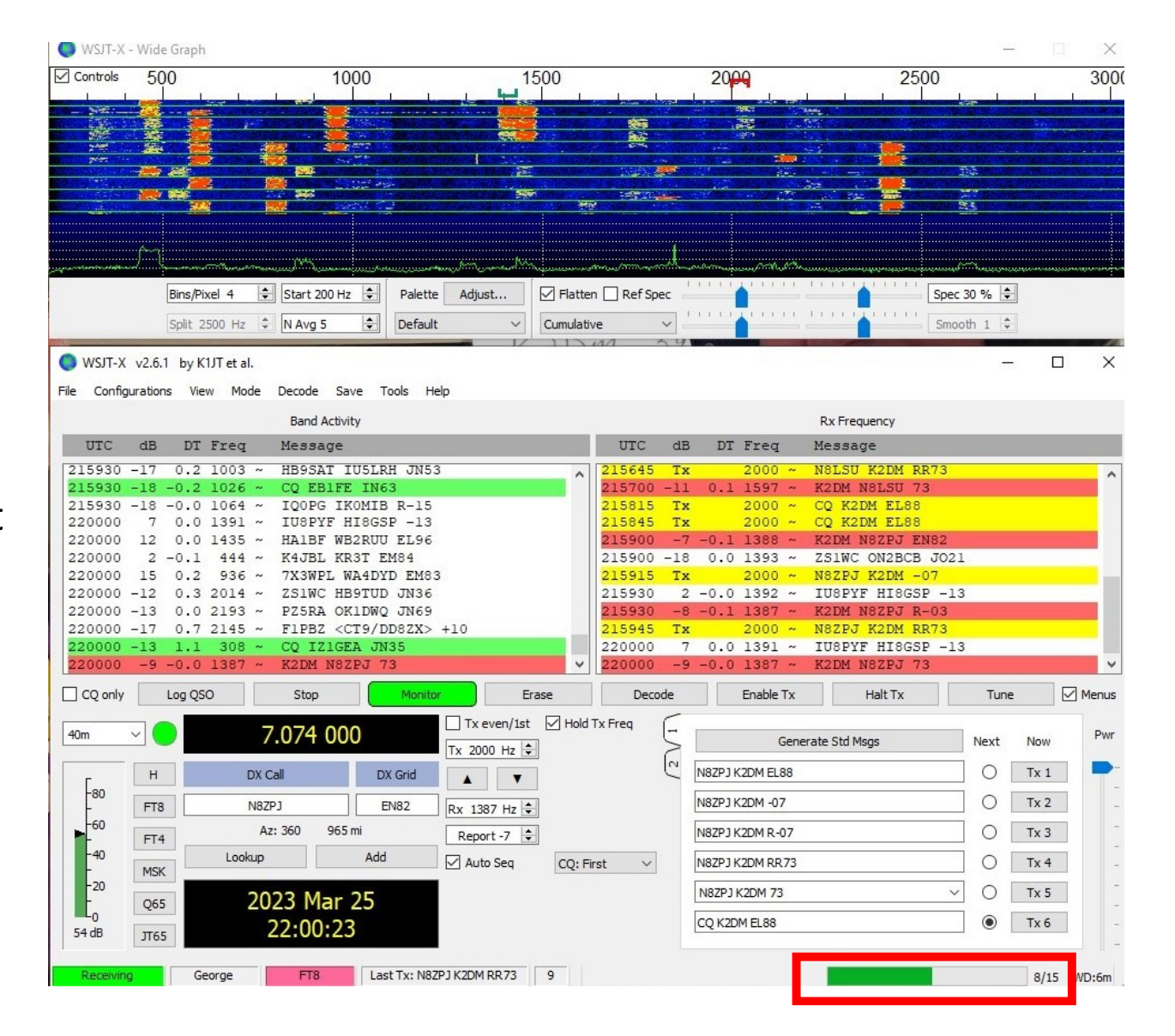

- This section lists the standard messages that you might transmit during a contact or to initiate a contact.
- Once a contact has been **CONST-X** V2.6.1 by KIJTetal. initiated, the messages will be sent in the proper order  $\frac{1}{2215930-17}$   $\frac{dB}{0.215930-17}$   $\frac{0.2}{0.1003}$   $\frac{1}{6}$ to complete the contact.  $\frac{255330-18}{220000}$
- You can force a particular  $\frac{220000}{220000}$  is message to be sent by  $\frac{220000}{220000}$ selecting it in the column  $\frac{22000}{\text{cm} \cdot \text{s}}$ labeled "Next" and clicking  $\left| \begin{matrix} \frac{1}{2} \\ \frac{1}{2} \end{matrix} \right|$ the "Enable Tx" button.  $\|\cdot\|_{\infty}$
- **I** just completed a QSO **Fig** with N8ZPJ.

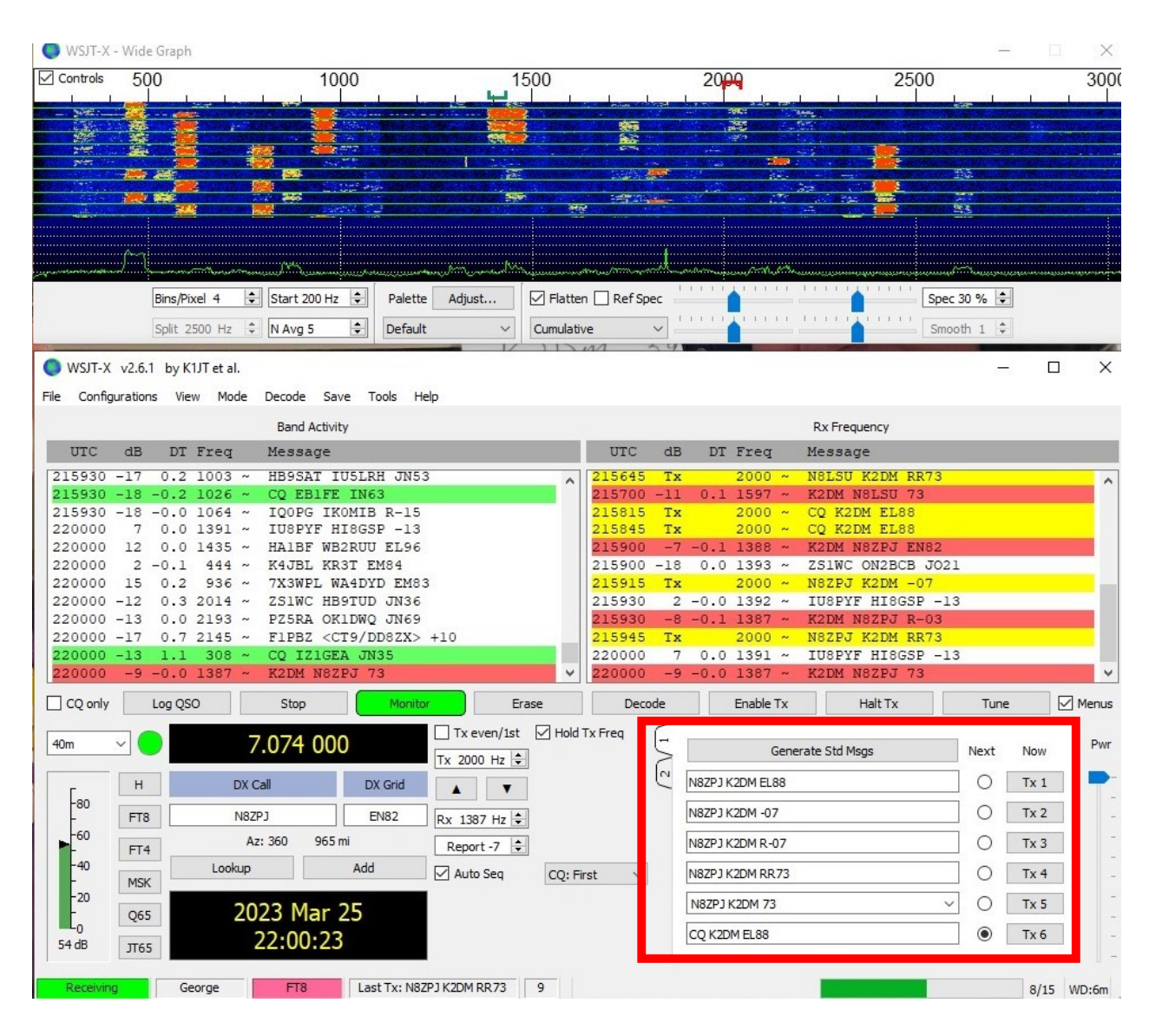

- The "Rx Frequency" portion  $\sqrt{\frac{12 \text{ Controls}}{500}}$ of the WSJT-X screen lists:
	- Activity that occurs on, or very near, your receive frequency.
	- Your transmissions.
	- **Transmissions of other**  $\left|\underset{\mathsf{File} \text{ configurations}}{\bullet} \underset{\mathsf{New} \text{ M50T-K}}{\bullet} \underset{\mathsf{New} \text{ M50T-K}}{\bullet} \underset{\mathsf{New} \text{ M50T-K}}{\bullet}$ stations that are calling  $\Box$ you.
- These entries are color coded  $\left|\begin{array}{cccccccccc}\n\frac{215930 & -18 & -0.0 & 1064 & \times \\
220000 & 7 & 0.0 & 1391 & \times \\
220000 & 12 & 0.0 & 1494 & \times \\
220000 & 2 & -0.1 & 444 & \times\n\end{array}\right|$ so you can tell what is happening at a glance.
- These entries are populated  $\frac{2000}{\text{cm} \cdot \text{s}}$ from the bottom and scroll  $\overline{\mathbb{F}_{q_0}}$ up past the top.
- You can see how my QSO  $\left\| \cdot \right\|_{\mathbb{H}^{\text{60}}_{40}}$ with N8ZPJ played out.

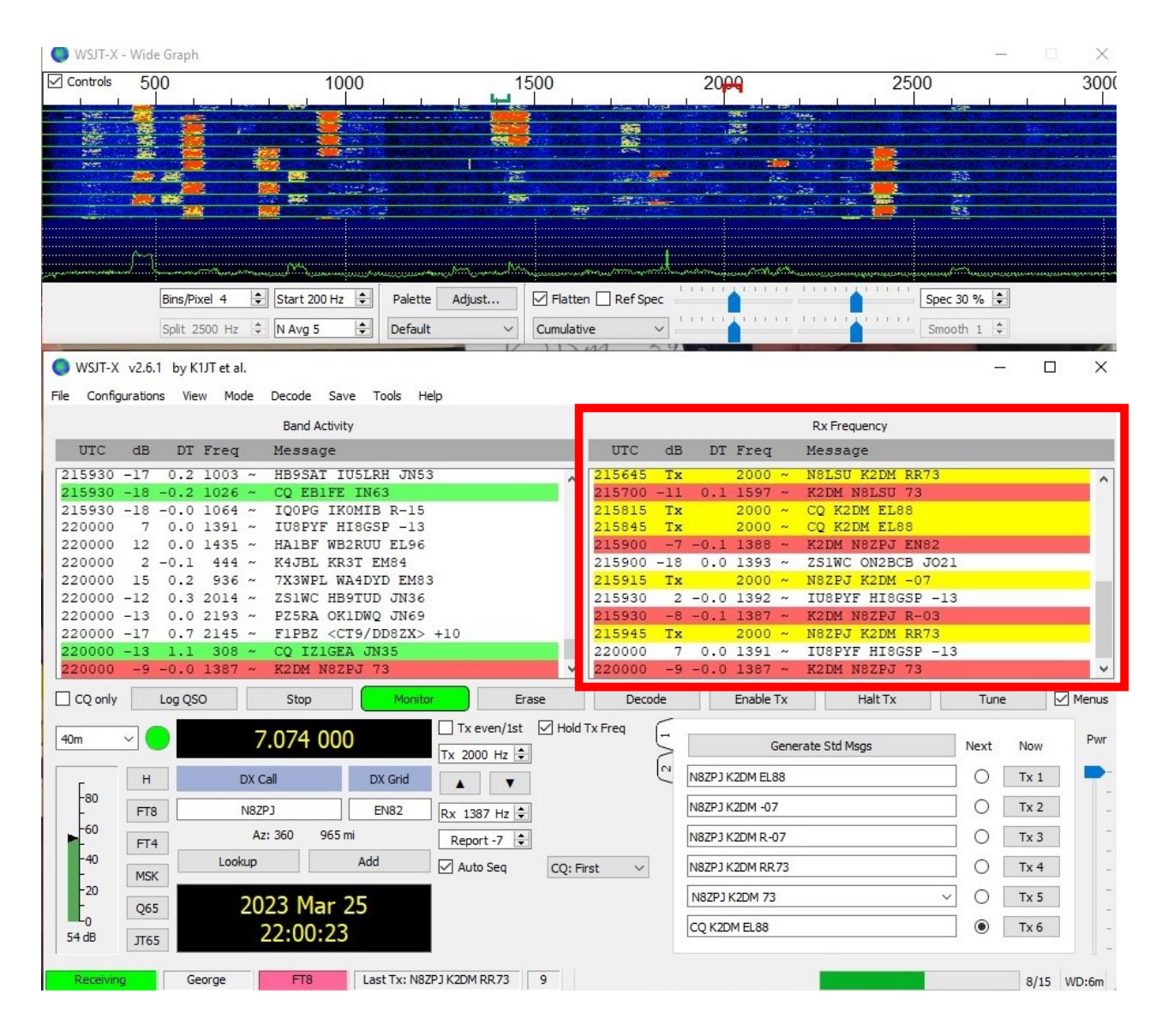

- The "Band Activity" portion of the WSJT-X screen lists stations that have been received during recent 15 second receive intervals.
- It is populated from the bottom.
- As it fills up (over one or  $\|$ more receive intervals) entries slide off the top of  $\frac{2258300}{22200000}$ the area. Those entries can  $\frac{22,0000}{22,0000}$ be recovered for a while  $\frac{1}{220000}$   $\frac{220000}{220000}$   $\frac{13}{21}$ using the slider to the right  $\frac{1}{\sqrt{|\cos \omega_0|}}$ of the area.
- The area only populates after  $\sqrt{\frac{1}{\left[\cos \frac{1}{\sqrt{1 + \cos \frac{1}{\sqrt{1 + \$ a receive interval.
- See that the last entry in the  $\left\| \begin{matrix} \frac{40}{5} & \frac{1}{\sqrt{65}} \\ \frac{1}{\sqrt{65}} & \frac{1}{\sqrt{65}} \end{matrix} \right\|$ window is the '73' message  $\frac{1}{1}$ received from N8ZPJ.

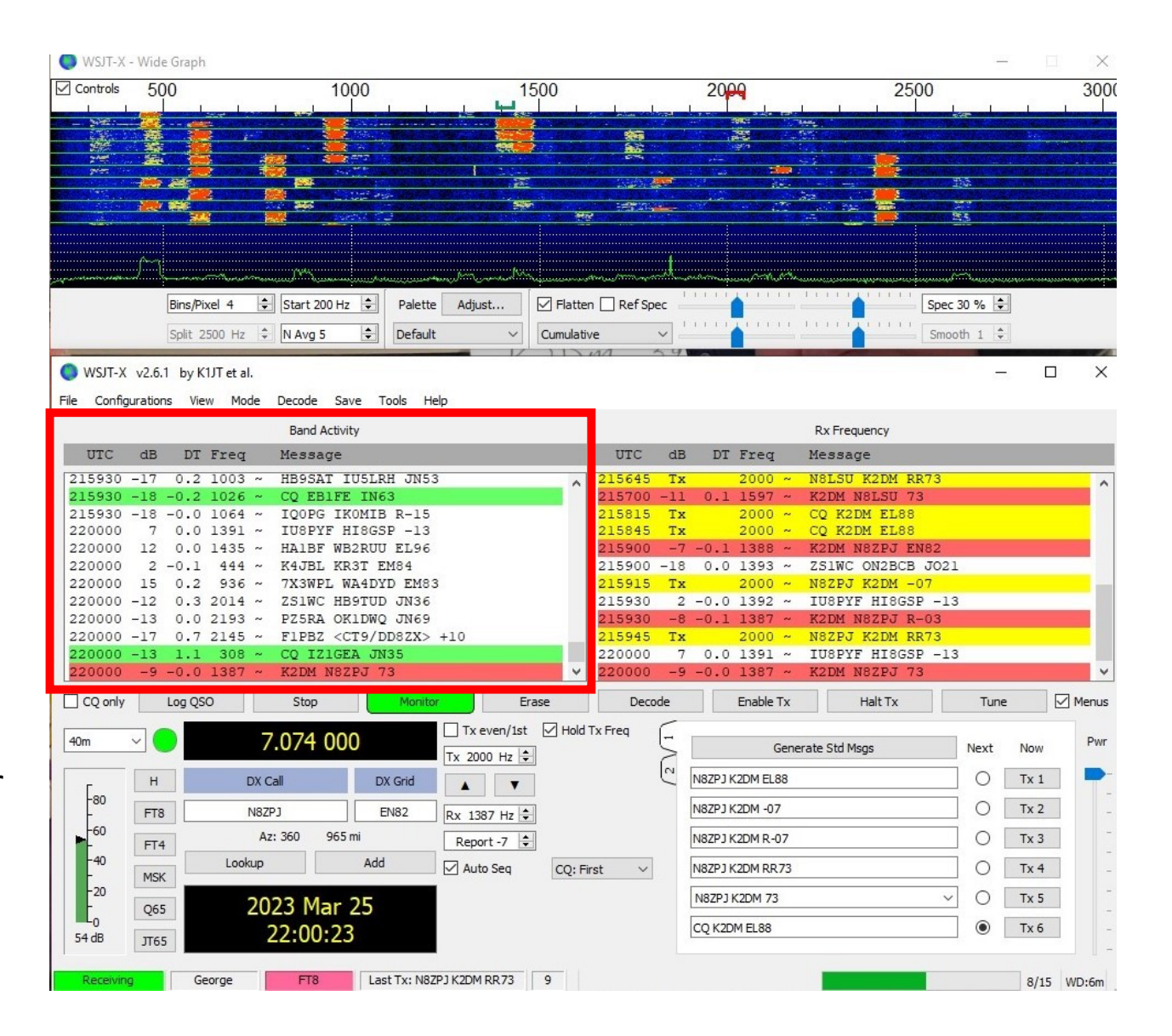

- This waterfall window comes on every time you start WSJT-X.
- It shows a graphic representation of ALL Stations copied by WSJT-X during each 15-second receive window.
- Beneath the waterfall is a  $\frac{2255330}{2200000}$ spectrum analyzer display of  $\frac{220000}{2200000}$  as  $0.2$  as  $2014$ all activity within the defined frequency range  $\left| \begin{array}{ccc} \frac{1}{2} & \frac{1}{2} \\ \frac{1}{2} & \frac{1}{2} \end{array} \right|$ and the current 15-second receive interval.
- Waterfall images remain on  $\left\| \begin{matrix} \cdot & \cdot & \cdot \\ \cdot & \cdot & \cdot \\ \cdot & \cdot & \cdot \\ \cdot & \cdot & \cdot \\ \cdot & \cdot & \cdot \end{matrix} \right\|_{\mathbb{R}^{K}}$ the display until they reach  $\|\cdot\|^{\frac{2\alpha}{\alpha}}$ the bottom of the waterfall.

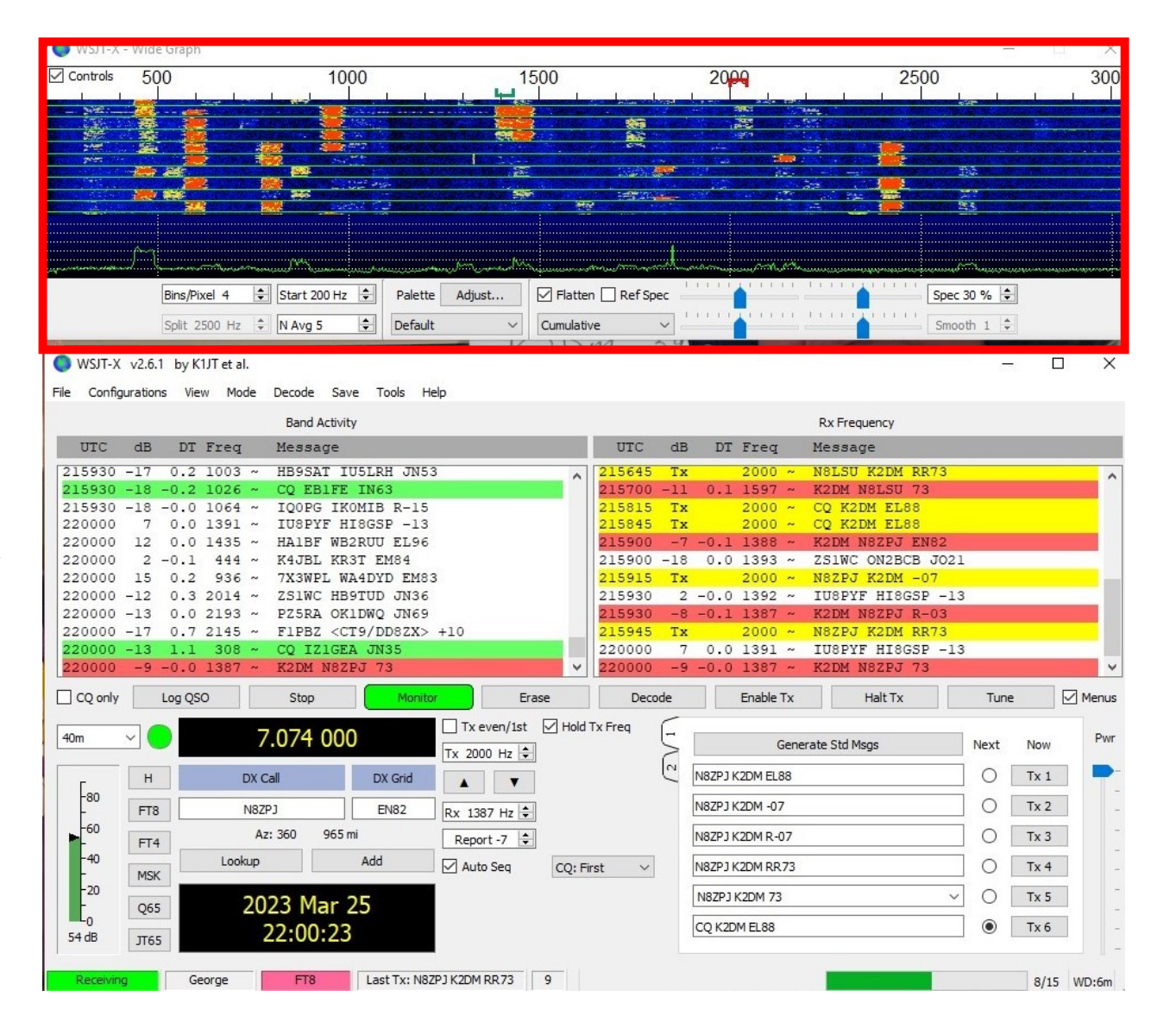

- The scale above the display is in Hz.  $\sqrt{\frac{2\text{ Controbs}}{500}}$
- The display can be extended down to 0Hz and up to more than 4000Hz, but the practical upper limit for FT8 is around 3000Hz.
- All of the signals shown here are packed into the width of a single  $\overline{C_{\text{WST-X V2.6.1 by KIJT et al.}}$ USB signal.
- Notice that each signal on the  $\frac{1}{2}$ waterfall is 50Hz wide.
- The green "goalpost" above 1387Hz indicates the current  $\left| \begin{array}{c} 2220000 \\ 220000 \\ 220000 \end{array} \right|$ receive frequency, and the red  $\begin{array}{|l|}\n\hline\n\text{22,0000 -13}\n\hline\n\text{22,0000 -13}\n\hline\n\text{22,0000 -13}\n\hline\n\end{array}$  $\frac{20000-13}{20000-13}$   $\frac{1}{20000-9}$   $\frac{220000-13}{11}$   $\frac{1}{20000-9}$ the current transmit frequency.
- Mouse click on the waterfall to change the receive frequency.  $\left|\right|_{\infty}^{\infty}$
- frequency.

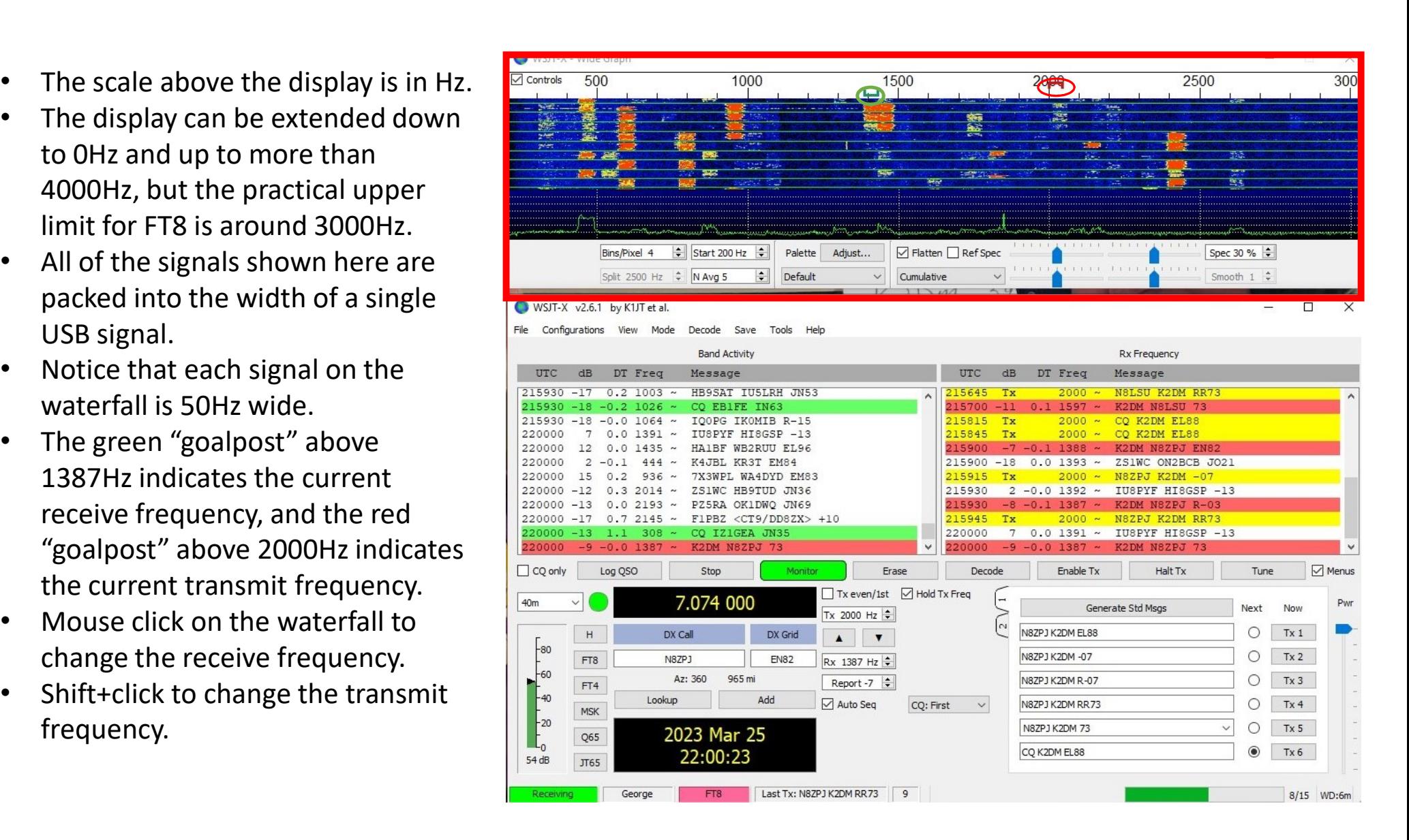

- **Here the highlighted area shows**  $\sqrt{p}$  Controls 500 what your transmit and receive frequencies are.
- Observe that the Tx frequency of 2000 Hz is reflected by the red upside down U above the Waterfall, with the Rx frequency being reflected by the green U. File Configurations View Mode
- You can change these frequencies by typing over the  $\frac{215930-17}{215930-18}-0.2\frac{1003}{205}$ existing frequency in the respective window.
- You can use the larger arrows  $\frac{220000-13}{220000-17}$ (triangles) to copy the Tx frequency to the Rx frequency  $\int_{\frac{1}{400}}^{\frac{\square \text{ CQ only}}{\triangle \text{ CQ only}}}$ or vice versa.
- Also shown is the signal "Report" of the station you are  $\frac{1}{\sqrt{\frac{1}{n}}$ working.

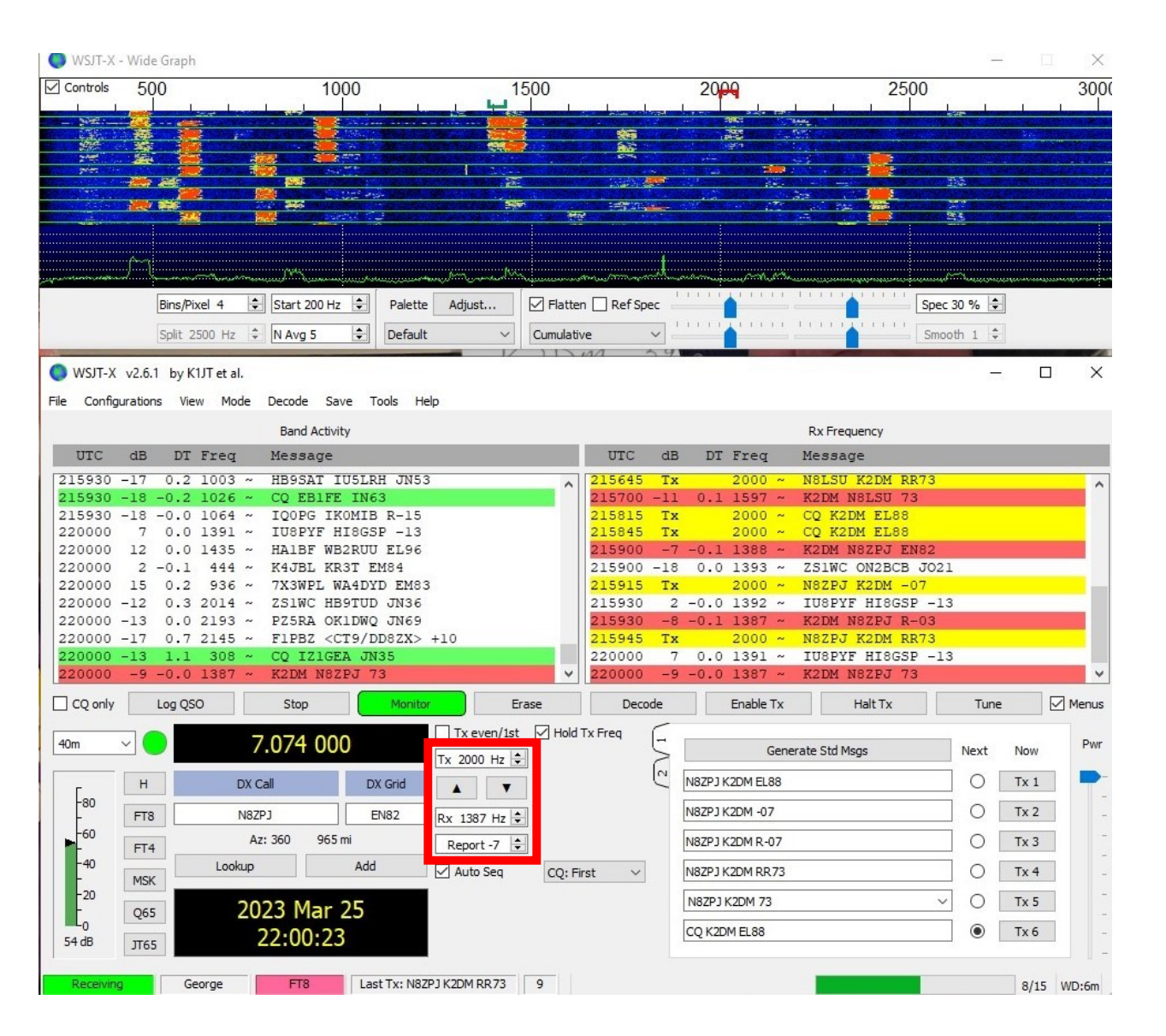

- The highlighted area shows what band you are operating on and the frequency to which your radio is tuned on that band.
- By convention there is one agreed-upon frequency File Configurations View Mode that is used for FT8 on each  $\frac{1}{2215930-17}$   $\frac{0.2}{0.215930-17}$ band. As mentioned earlier, on 40M it is 7.074  $\frac{220000}{220000}$ MHz.
- With WSJT-X controlling  $\|\cdot\|_{\text{meas}}$ your radio, you can change bands by clicking the down  $\|\cdot\|_{\mathbb{F}^{\infty}}$ arrow and selecting from  $\|\cdot\|_{\infty}^*$ the bands in the drop-down  $\left\| \cdot \right\|_{\infty}$ list.

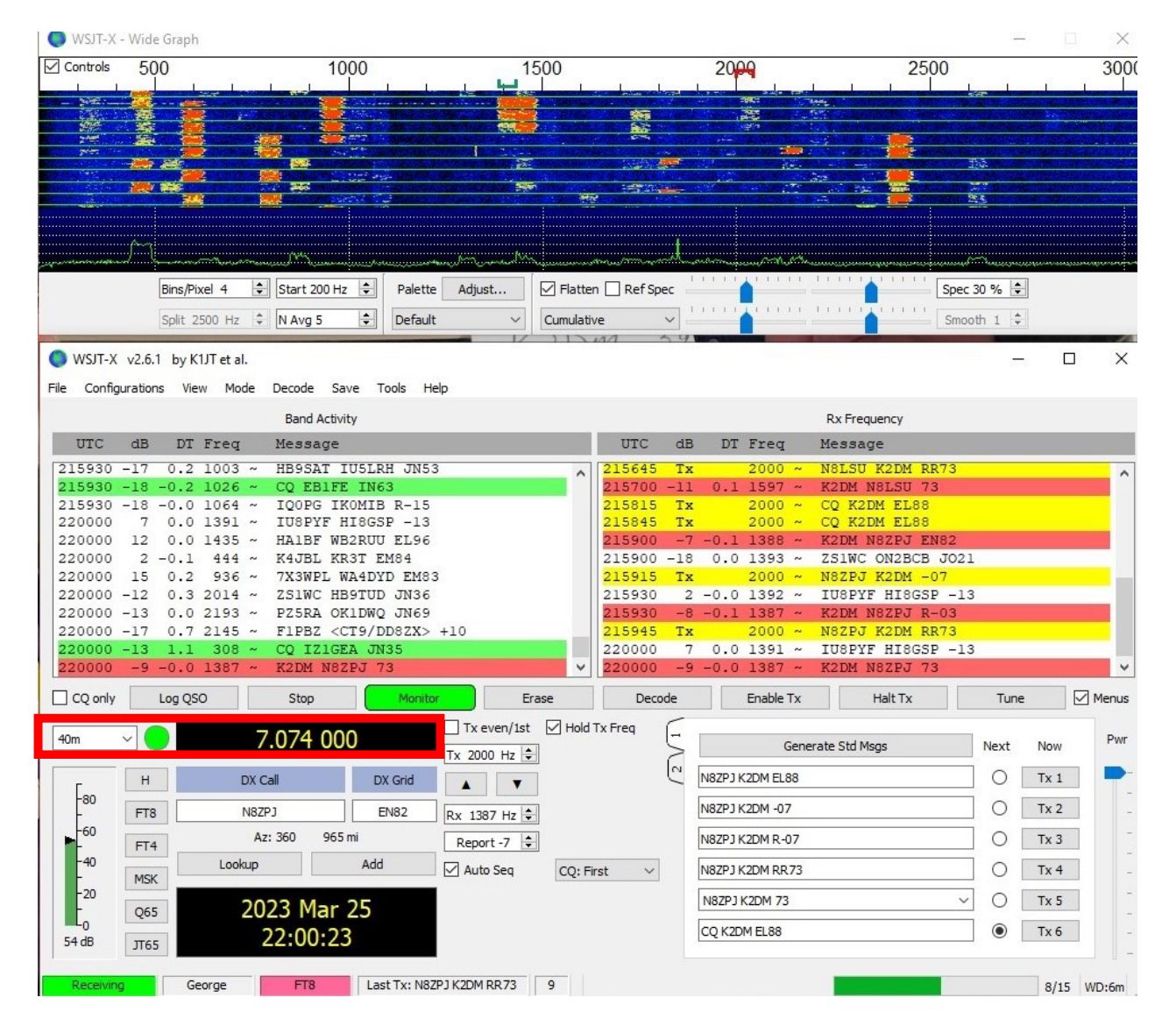

#### Control buttons.

- CQ only: check this if you only want to see stations calling CQ.
- Log QSO: brings up the logging window.
- Stop: terminates normal data acquisition, like maybe you want to freeze the waterfall.
- Monitor: toggles normal receive **operation on or off. GREEN when on.** File Configurations View Mode Decode Save Tools Help
- Erase: click once to clear the Rx Frequency window. Double-click to also clear the Band Activity window.
- Decode: repeats the decoding procedure at the Rx frequency.
- Enable Tx: toggles automatic T/R sequencing on or off. RED when on.
- Halt Tx: terminates a transmission immediately and disables automatic T/R sequencing.
- Tune: Generates an unmodulated carrier at the specified Tx frequency. RED when on.
- Menus: toggles the top-of-window menus.

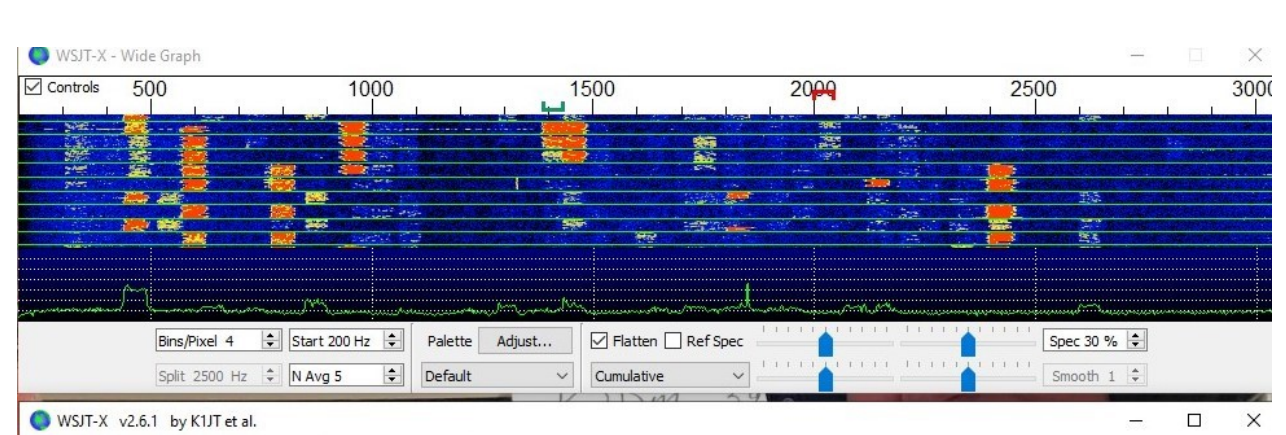

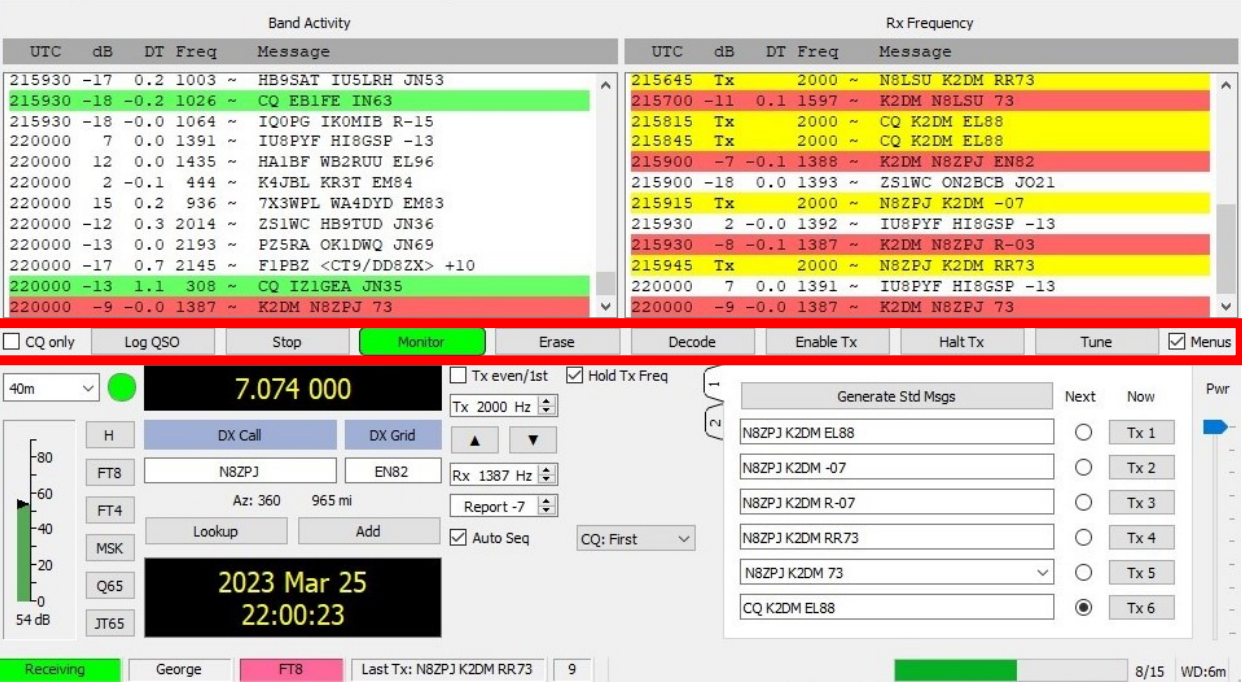

- This control is a slider. It interacts with the power output setting on your transceiver.
- Let's say you have set your transceiver's output to 50W.
- When the slider is at the top, you are transmitting 50W.
- When the slider is halfway up,  $\left| \begin{array}{cc} \text{Fig.} & \text{Configurations} & \text{View} & \text{Mode} \end{array} \right|$ you are transmitting  $25W$ .
- Because FT8 is a mode that  $\left|\frac{215930}{215930}\right|$ transmits at a full duty cycle,  $\left| \begin{array}{c} 220000 \\ 220000 \\ 220000 \end{array} \right|$ you should never set your  $\left| \begin{array}{c} 220000 \\ 220000 \end{array} \right|$ transceiver's output to full  $\frac{220000-13}{220000-17}$ power. You can easily damage your finals.

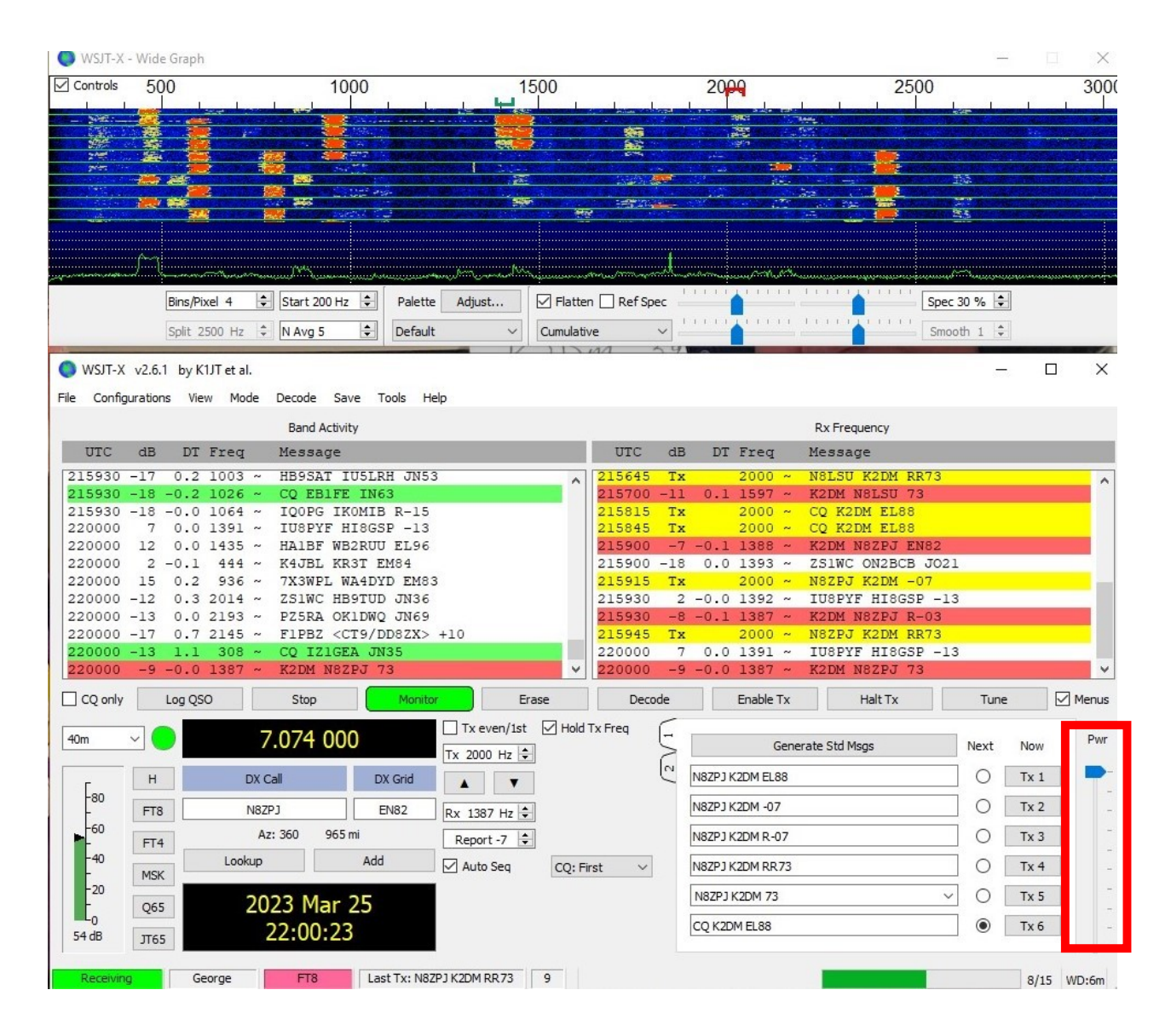

- This highlighted area is an  $\Box$  Controls indicator, not a control.
- It indicates received audio level.
- It should normally read about 30dB on a band that has no signals.
- On an active band, with about  $\overline{\bullet}$  ws $T$ -X v2.6.1 by KIJT et al. 15 signals or so, it should read File Configurations View Mode around 50dB.
- Notice that it reads 54dB at this  $\frac{215930-17}{215930-18}-0.2\frac{1003}{2056}$ time, with about 10 active  $\left| \begin{array}{c} 220000 \\ 220000 \\ 220000 \end{array} \right|$ signals.
- If the level gets too high, and  $\frac{220000-13}{220000-17}$ turns red, you may be overdriving your sound card and causing sampling errors on receive.

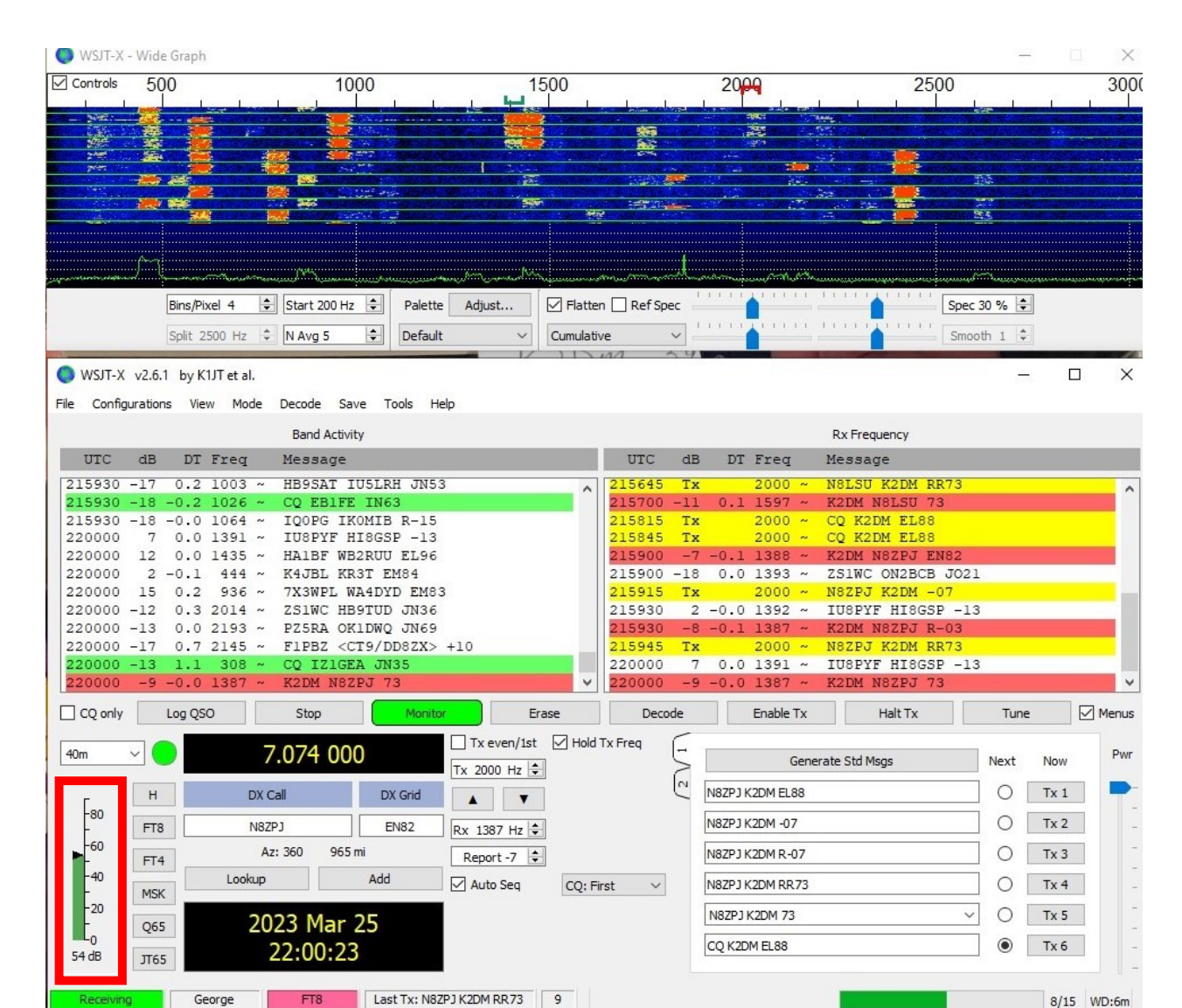

#### FT8 SIGNAL REPORTS

- Are mostly negative, e.g., -8, -15.
- They are based on the noise floor at the receiving station, with -26dB representing that noise floor.
- This is the point at which FT8 can start decoding signals.
- Stronger signals receive higher reports, like -9, -3, etc.
- Really strong signals receive positive reports, like 3, 7, etc.
	- These are usually from the ham a block away, or someone running a kilowatt with a big yagi antenna.

## SETTING UP WSJT-X

#### DOWNLOAD WSJT-X

- WSJT Home Page (sourceforge.io)
- Select WSJT-X (on the left side of the screen)
- Scroll down to Installation Packages and select the one that matches your system
	- Installation packages for WSJT-X 2.6.1 Windows:
	- Version 2.6.1, 32-bit: wsjtx-2.6.1-win32.exe. (Windows 7 and later)
	- Version 2.6.1, 64-bit: wsjtx-2.6.1-win64.exe. (Windows 7 and later)
- Select the installation package that matches your system to download it.
- Open the downloaded file, install it and run it.

#### ADMINISTER WSJT-X

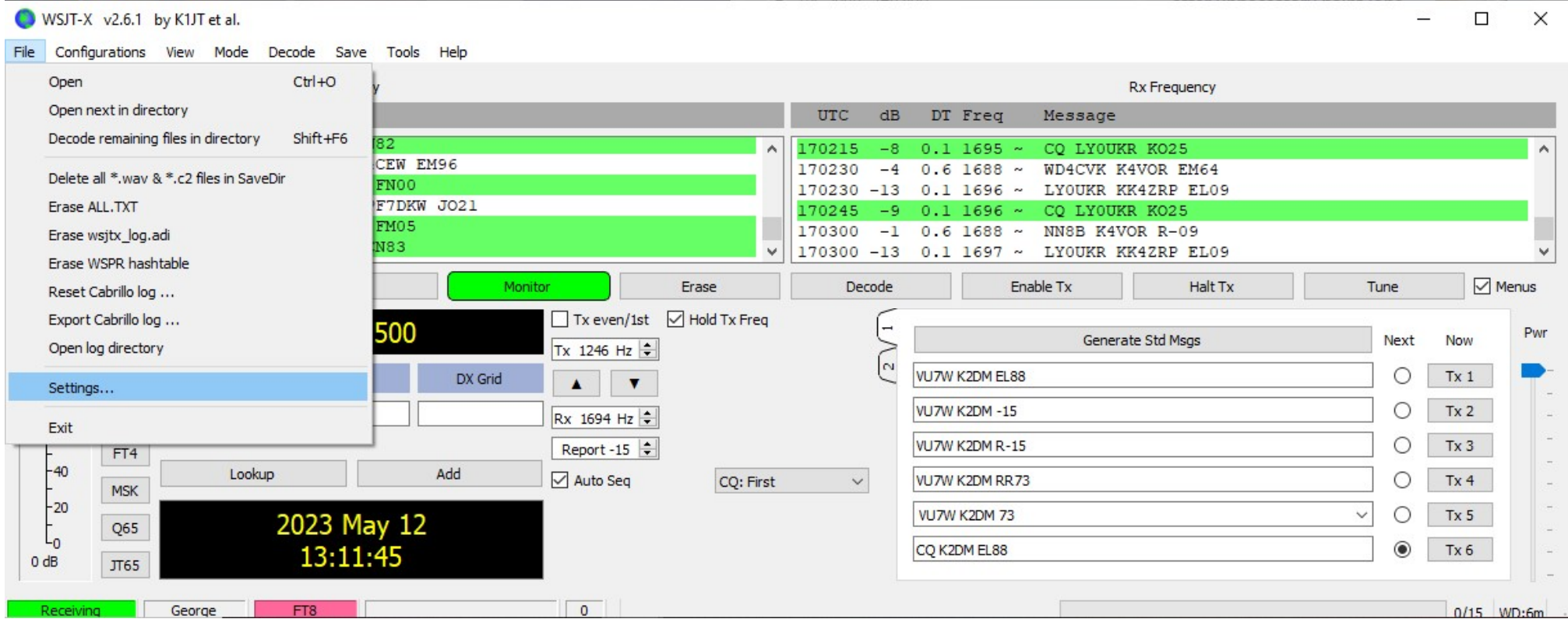

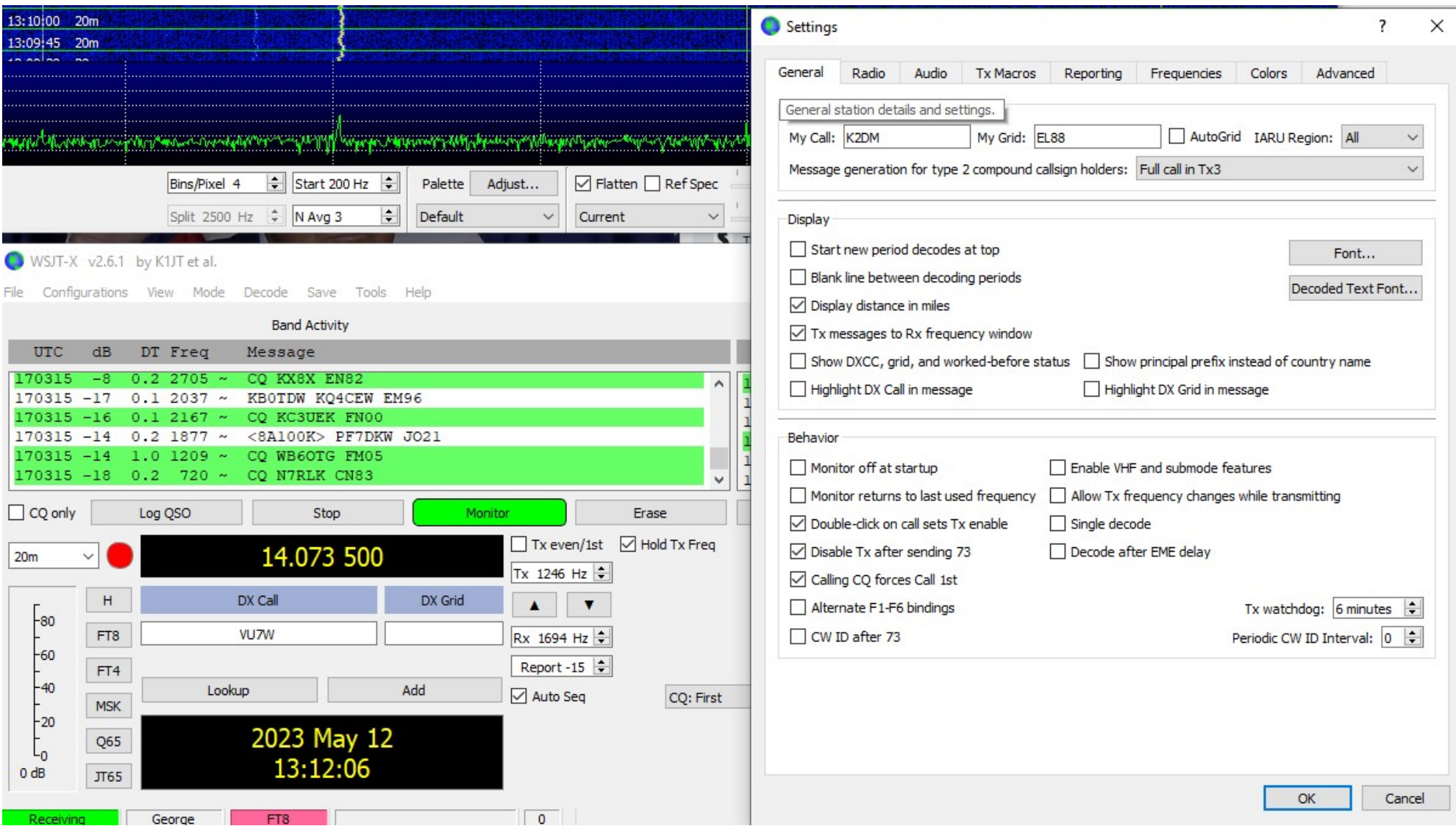

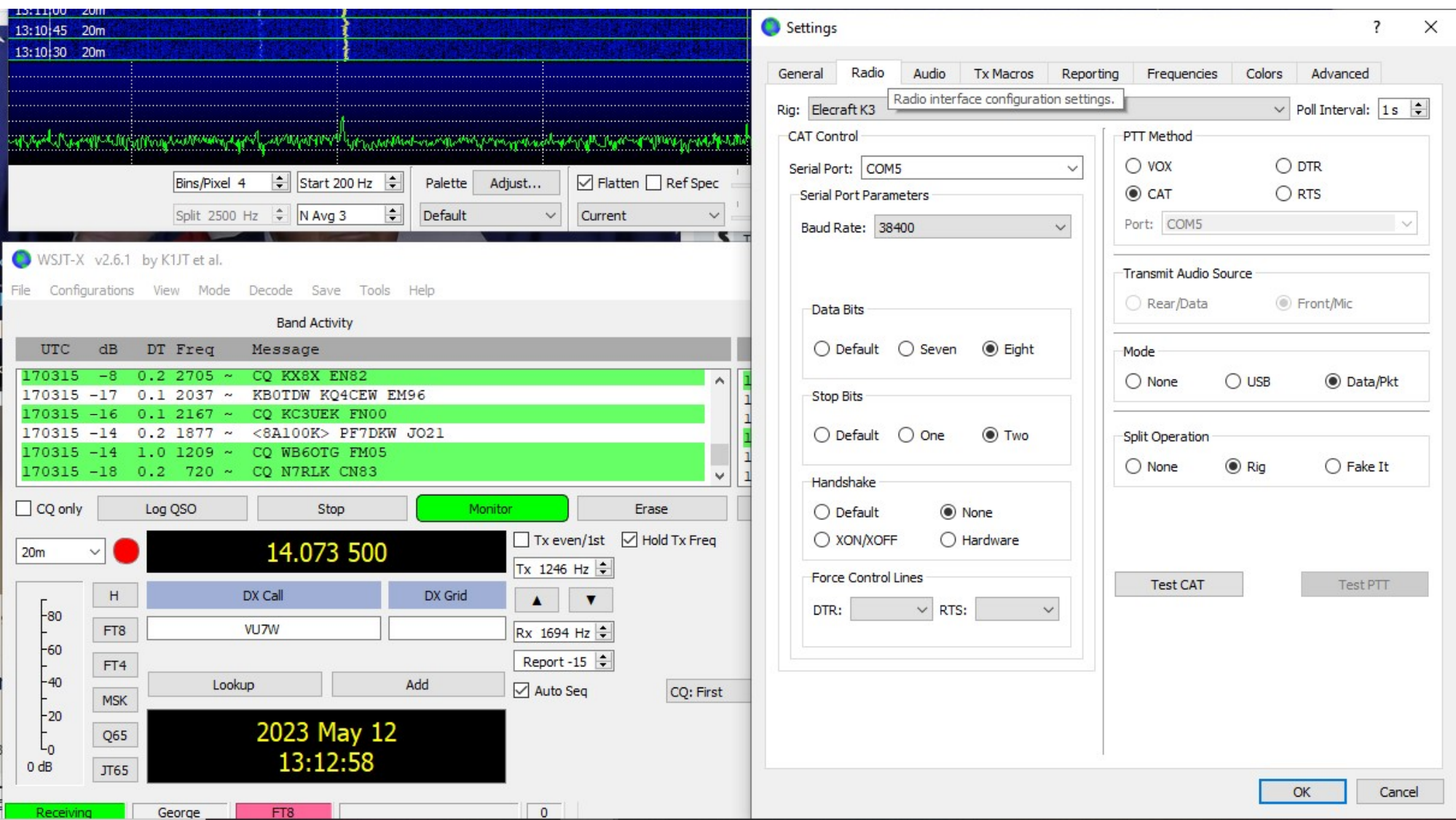

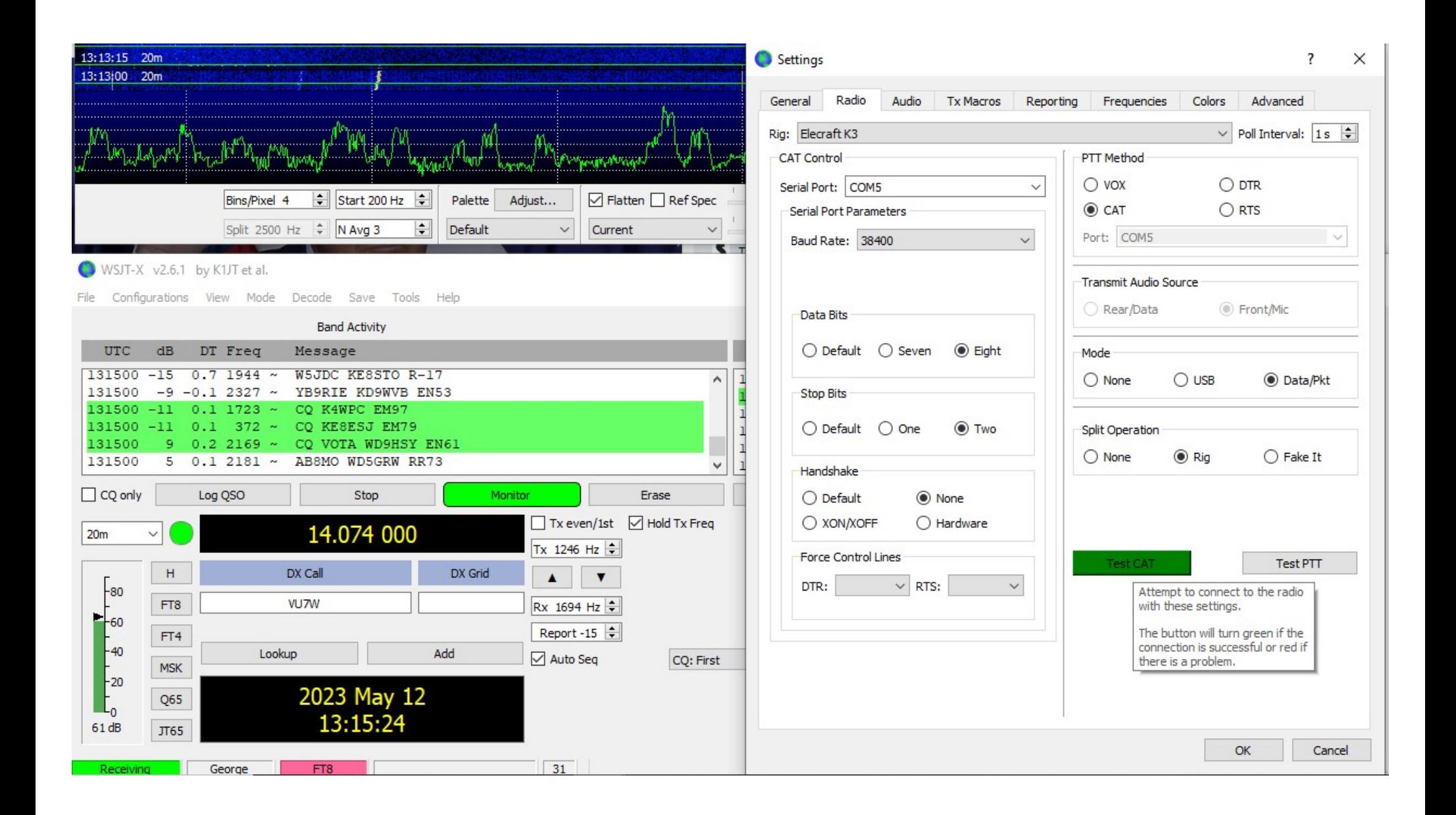

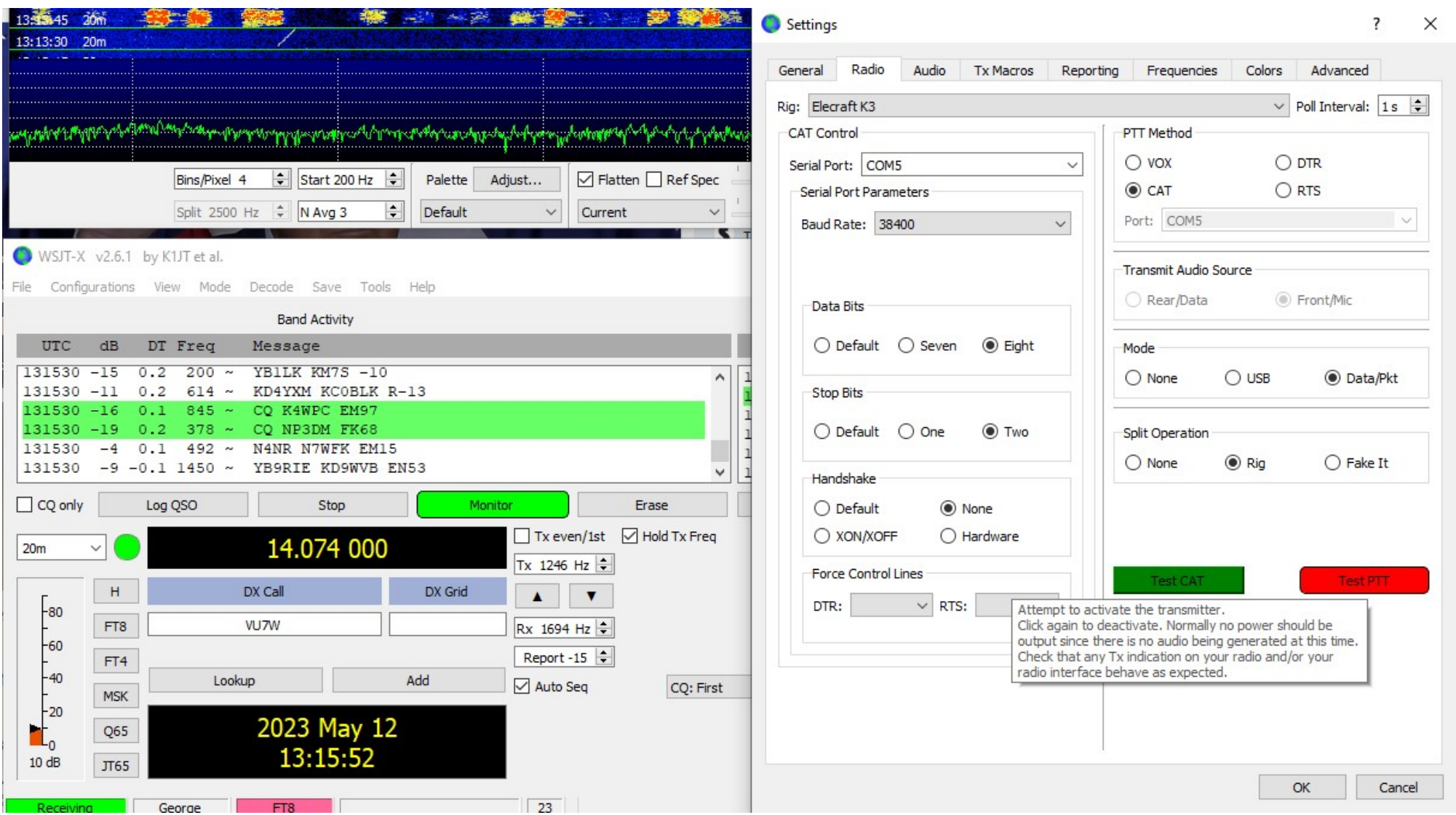

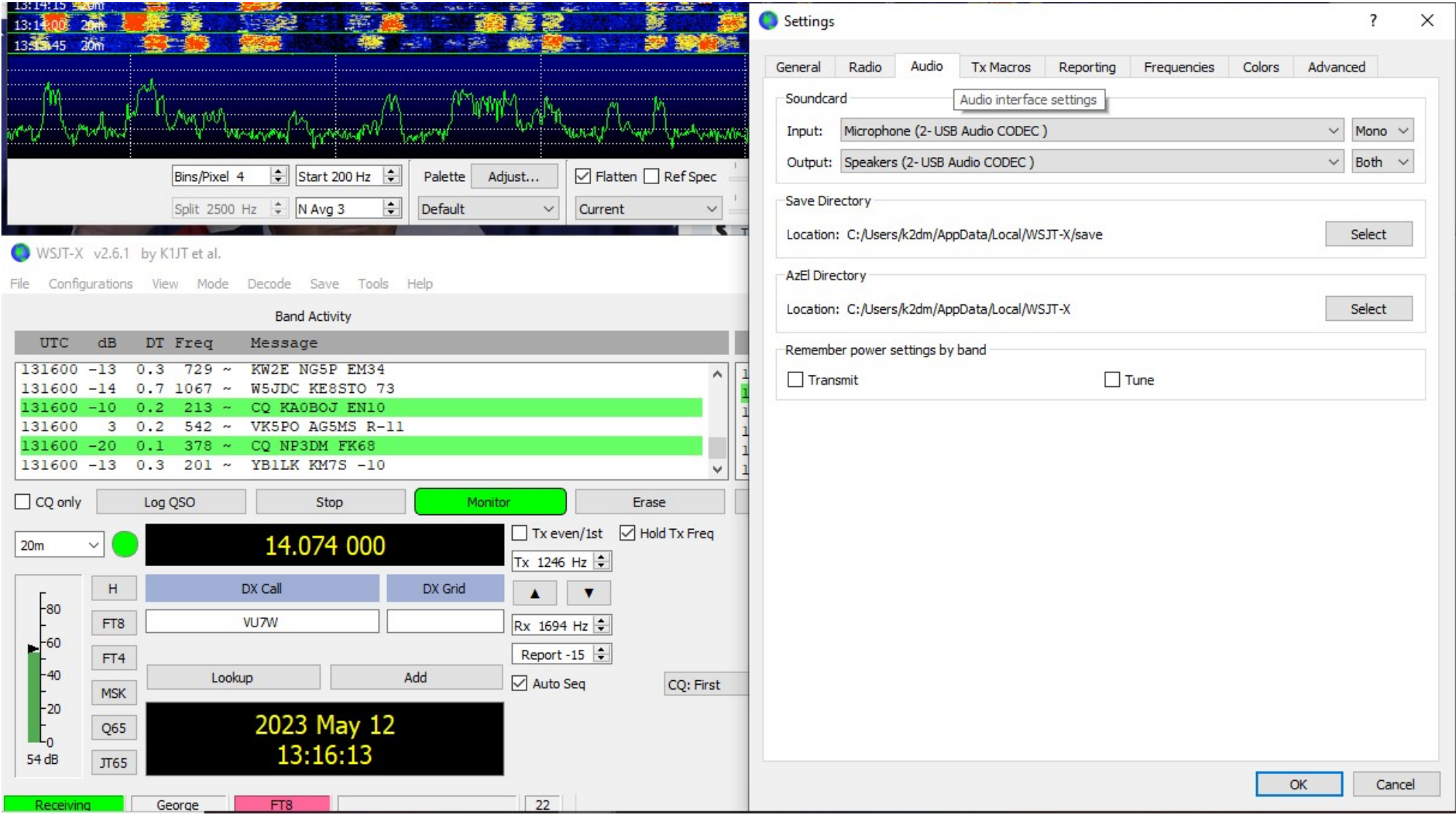

# INTO THE BELLY OF THE BEAST

#### HOW FT8 ENCODES MESSAGES

- Common abbreviations (like CQ, DX) are replaced by shorter codes.
- Because of their strictly defined nature, callsigns can be recorded in a more compact form, using indexes to replace characters.
- Similarly with grid locators.
- These steps are necessary because the maximum MESSAGE length is 77 bits.
- To this is added a 14-bit CRC, so the DATA STREAM is now 91 bits.
- The message is then converted to a Low-Density Parity-Check code 174 bits long.
	- This redundancy is used to correct errors during transmission.
- Example: CQ DL1ABC JO62 is converted to this data block:
	- 00 00 00 23 44 4A 11 91 3F 8B 57 7E CF 78 77 39 55 DE 36 EF 01 48

#### TRANSFORMING AND SENDING THE MESSAGE

- After digitizing the text, FT8 uses an 8-frequency shift keying format to transmit the text.
	- So the data block has to be transformed into a tones sequence of 8 tones.
	- Special data for synchronization is added for proper signal decoding.
	- This yields a final sequence of:
	- 31406520 00000001 04531130 52105775 34623140 65267442 47514714 36372416 64750133 3140652 where each digit represents a tone number from 0 to 7
- The 8 tones are spaced 6.25 Hz apart, so an FT8 signal occupies 50 Hz (8 x  $6.25 = 50$ ).
- Each tone is sent for 0.16 seconds, so the entire message takes 12.64 seconds to send.
- Compare this to a CW signal that occupies between 25 Hz and 50 Hz depending on keying speed, and an SSB signal that occupies 3 kHz.

#### 31406520 00000001 04531130 52105775 34623140 65267442 47514714 36372416 64750133 3140652

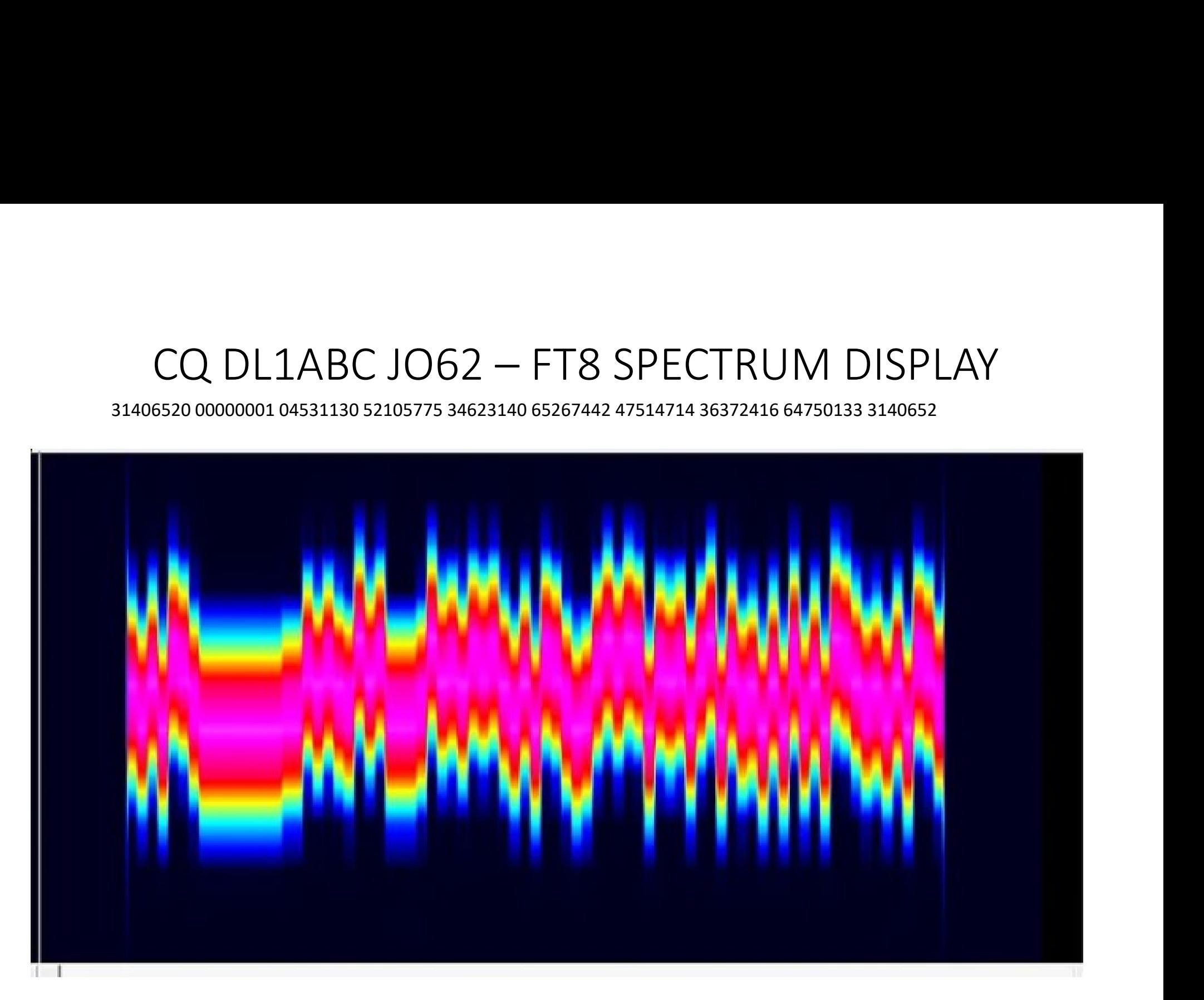

![](_page_36_Picture_14.jpeg)

WSJT-X - Wide Graph

 $\Box$   $\times$ 

#### ADMINISTERING THE RADIO FOR FT8